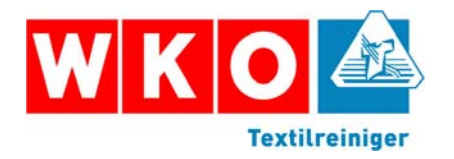

Für die Veröffentlichung von Anzeigen benötigt der Verlag Ihre Druckunterlagen als PDF-Dateien. Die Daten müssen dem PDF-1.3-Standard entsprechen. PDF-1.2-Dateien können zu fehlerhaften Ergebnissen beim Druck Ihrer Anzeige führen.

Das PDF-Format ist inzwischen eine Art Standard für den plattformübergreifenden Datenaustausch zwischen Anzeigenkunden und Verlagen. Die vielen Fehlerquellen, die beim Austausch von offenen Dateien (XPress, Freehand, Illustrator, PageMaker, InDesign, CorelDraw usw.) entstehen können, lassen sich beim Austausch von PDF-Dateien vermeiden. Beachten Sie beim Erzeugen der PDF-Dateien einfach die wichtigsten Regeln.

PDF-Dateien können Sie mit verschiedenen Programmen erzeugen. Um aber aus PDF-Dateien Anzeigen für Magazine oder Zeitungen zu erstellen, können Sie derzeit nur den Acrobat Distiller verwenden. Der Acrobat Distiller ist Bestandteil des käuflich zu erwerbenden Adobe Acrobat (nicht zu verwechseln mit dem frei zu verwendenden Acrobat Reader). Verwenden Sie nur den Acrobat Distiller in der Version 4 oder höher.

**In sechs Schritten erzeugen Sie eine PDF-Datei:** 

**1. Schritt:** Sie erstellen die Anzeige in einem beliebigen Grafik- oder Layoutprogramm

Voraussetzung für korrekt erstellte PDF-Dateien sind korrekte Layoutdateien. Folgende Punkte sollen Sie für Print-Anzeigen beachten:

– Richten Sie die Papiergröße des Dokumentes entsprechend der tatsächlichen Anzeigengröße ein

– Erstellen Sie nur einseitige Dokumente

– Sehen Sie einen Beschnitt von 25 mm vor.

– Verwenden Sie, wenn möglich, PostScript Type1-Schriften und vermeiden Sie TrueTypeund OpenType-Fonts.

– Machen Sie keine elektronischen Schriftmodifikationen wie fett oder kursiv.

– Verwenden Sie keine Haarlinien. Setzen Sie Rahmen nie aus Einzellinien zusammen, sondern erstellen Sie diese mit Rahmenwerkzeugen.

– Beachten Sie die Grenzwerte für Rasterflächen (mindestens 5 %, maximal 95 %).

– entfernen Sie alle unnötigen Elemente

– verwenden Sie keine Bilder als jpg-komprimierte EPS-Dateien

– laden Sie Bilddateien möglichst in der richtigen Auflösung (mind. 300 dpi für Magazine, mind. 200 dpi für Zeitungen) und in der richtigen Größe; evtl. bearbeiten Sie diese vorher in einem Bildbearbeitungsprogramm

**2. Schritt:** Konfigurieren Sie den PostScript-Drucker mit der PPD-Datei "Acrobat Distiller"

Verwenden Sie zum Erzeugen der PDF-Datei für Anzeigen ausschließlich den Acrobat Distiller. Benutzen Sie nicht den PDF-Writer oder Shareware-Programme, dies führt zu keinen druckfähigen PDFs.

Erstellen Sie die PostScript-Dateien mit der PPD-Datei "Acrobat Distiller". Diese PPD-Datei wird mit der Acrobat-Software geliefert und befindet sich in der Regel im Xtras-Ordner im Acrobat-Programmordner.

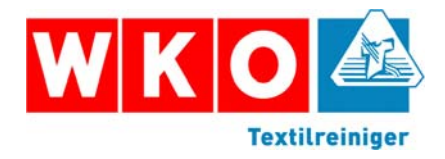

**3. Schritt**: So erzeugen Sie eine PostScript-Datei

Beachten Sie folgende Punkte:

- PostScript Level 3
- Dateiformat: Binär
- alle Zeichensätze einschließen
- Auflösung: 2400 dpi
- Passkreuze vorsehen
- keine Farbseparation

**4. Schritt**: So konvertieren Sie eine PostScript-Datei in eine PDF-Datei

Beachten Sie folgende Punkte bei den Einstellungen des Acrobat Distillers:

– Kompatibilität: Acrobat 4.0

– Bikubische Neuberechnung der Farb-Bitmap-Bilder auf 300 dpi (Magazine) bzw. 200 dpi (Zeitung)

– Bikubische Neuberechnung der Graustufen-Bitmap-Bilder auf 300 dpi (Magazine) bzw. 200 dpi (Zeitung)

- Bikubische Neuberechnung der Schwarzweiß-Bitmap-Bilder auf 1500.
- Komprimierung: CCITT Group 4
- Text und Vektorgrafiken komprimieren
- Alle Schriften einbetten
- Farbe nicht ändern
- Einstellungen für Überdrucken beibehalten
- Einstellungen für Unterfarbenreduktion und Schwarzaufbau beibehalten
- Transferfunktionen beibehalten
- Halbtoninformationen beibehalten
- **5. Schritt**: So überprüfen Sie die PDF-Datei

Bis zum Entstehen einer PDF-Dateien können Fehler gemacht werden, die erst in der PDFDatei zu erkennen sind. Damit Sie nur wirklich korrekte PDF-Dateien weitergeben, sollten Sie diese prüfen. Die Prüfung ist am wirkungsvollsten mit entsprechenden Prüfprogrammen, die entweder als eigenständige Programme oder als Acrobat-Plug-Ins verfügbar sind.

**6. Schritt:** So übermitteln Sie PDF-Dateien

Das Datenvolumen von Anzeigen in Form von PDF-Dateien ist selbst bei ganzseitigen Anzeigen relativ klein, wenn Sie alle Punkte beim Erzeugen der PDF-Dateien beachtet haben. Eine Übermittlung per ISDN ist die schnellste Möglichkeit. Bis zu einer Dateigröße von max. zwei Megabyte können Sie die Daten auch per E-Mail an die entsprechende Anzeigenabteilung übermitteln.

Weitergehende Informationen zum Thema PDF finden Sie auf den Web-Sites von Adobe und visionwork.net.

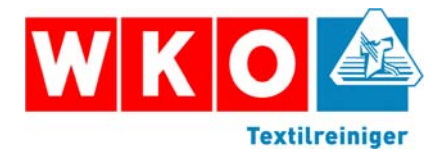

### **Übermittlung per ISDN**

Die Übermittlung der Daten per ISDN ist sowohl vom Macintosh als auch von PC möglich. Fügen Sie zusätzlich zur PDF-Datei mit dem Anzeigenmotiv eine Textdatei mit dem Dateinamen info.txt hinzu, die folgende Informationen über die Druckunterlage enthalten muss:

- Name, Anschrift, Ansprechpartner und Telefon des Auftraggebers
- Nummer der Auftragsbestätigung
- für welches Objekt und für welche Ausgabe
- bei Farbanzeigen, ob 4c-Farben oder Schmuckfarben und welche Schmuckfarben
- Platzierungsvorschriften
- Name der PDF-Datei

Die PDF-Datei und die Info-Datei speichern Sie in einem Ordner und diesen übermitteln Sie dann per ISDN.

#### **Macintosh**

Die Übertragung muss per ISDN-File-Transfer mit dem Programm LeoPro erfolgen. Der LeoPro-Server des Holzmann Verlages ist unter der Rufnummer 08247/354 369 in der Regel rund um die Uhr an sieben Tagen in der Woche für Sie erreichbar.

#### **PC**

Die Übertragung muss per ISDN-File-Transfer mit den Programmen IDTrans oder FritzData (Protokoll IDTrans) erfolgen. Als Benutzer geben Sie Gast an, das Kennwort lassen Sie leer. Der IDTrans-Server des Holzmann Verlages ist unter der Rufnummer 08247/354 366 in der Regel rund um die Uhr an sieben Tagen in der Woche für Sie erreichbar.

Bei Problemen mit der Übertragung wenden Sie sich bitte an die Publishing-Abteilung des Holzmann Verlages. Diese steht Ihnen unter den Rufnummern 08247/354 168 oder 08247/354 113 von 9.00 Uhr bis 16.00 Uhr zur Verfügung.

#### **Übermittlung auf Datenträger**

Die Übermittlung der Daten auf Datenträger ist mit folgenden Medien möglich:

- Syquest 44 und 88 MB
- 3 1/2-Zoll Diskette
- 100 MB Zip
- 1 GB Jaz
- CD-Rom
- DVD

Fügen Sie zusätzlich zur PDF-Datei mit dem Anzeigenmotiv eine Textdatei mit dem Dateinamen info.txt hinzu, die folgende Informationen über die Druckunterlage enthalten muss:

- Name, Anschrift, Ansprechpartner und Telefon des Auftraggebers
- Nummer der Auftragsbestätigung
- für welches Objekt und für welche Ausgabe

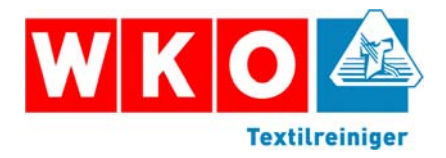

- bei Farbanzeigen, ob 4c-Farben oder Schmuckfarben und welche Schmuckfarben
- Platzierungsvorschriften
- Name der PDF-Datei

### **Übermittlung per E-Mail**

Die Übermittlung der Daten per E-Mail sollte nur in Ausnahmefällen erfolgen, da wir bisher keine guten Erfahrungen mit angefügten Dateien gemacht haben.

Sollten Sie dennoch die Druckunterlagen per E-Mail an uns übermitteln wollen, so senden Sie Ihr E-Mail an folgende Adressen:

Anzeigen für die Deutsche Handwerks Zeitung und für handwerk magazin:

anzdhzhm@holzmannverlag.de

Anzeigen für Die Fleischerei: anzfl@holzmannverlag.de Anzeigen für Geldinstitute und für Versicherungsbetriebe: anzgivb@holzmannverlag.de Anzeigen für Rationell Reinigen: anzrr@holzmannverlag.de Anzeigen für RW Textilservice: anzrw@holzmannverlag.de Anzeigen für boden wand decke: anzbwd@holzmannverlag.de

Im E-Mailtext machen Sie bitte Angaben zu

- Name, Anschrift, Ansprechpartner und Telefon des Auftraggebers
- Nummer der Auftragsbestätigung
- für welches Objekt und für welche Ausgabe
- bei Farbanzeigen, ob 4c-Farben oder Schmuckfarben und welche Schmuckfarben
- Platzierungsvorschriften
- Name der PDF-Datei